# **Using External Databases**

### <span id="page-0-0"></span>**Overview**

JFrog Mission Control uses several databases for different features of its operation.

- **ElasticSearch 6.6.0 (6.1.1 from 3.0.0 to 3.4.x) and 6.3** stores analytics data used to create [Tre](https://www.jfrog.com/confluence/display/MC/Managing+Services#ManagingServices-ViewingServiceDetailsandTrends)
- [nds.](https://www.jfrog.com/confluence/display/MC/Managing+Services#ManagingServices-ViewingServiceDetailsandTrends) **PostgreSQL 9.6.11** is used for configuration management
- **MongoDB 3.2.6 (from 2.x to 3.3.x only)** is used for configuration management

Until version 2.1, Mission Control installed an instance of all of these databases dedicated for its own use.

From version 2.1, Mission Control gives you the option of using your own **ElasticSearch, PostgreSQL** or **MongoDB** databases if you have these already installed and in use in your organization.

It is up to you to choose which, if any of these databases to externalize when you install Mission Control.

During the installation process, the Mission Control installation script will first ask if you want to perform a standard installation:

Perform a standard Installation? [Y/n]:

If you respond "Y", the installation process will automatically run to completion and install internal databases for Mission Control to use.

If you respond "n", then for each of the three databases, Mission Control will ask whether you want to use the internal database or an external one you are already using in your organization.

**You take full responsibility for your own databases** Δ

If you choose to have Mission Control use any of your own databases for its operation, you take full responsibility for the maintenance, monitoring, backup and correct functioning of these databases.

If you do externalize any of the databases, Mission Control will also ask if you want it to seed the database or prefer to do it manually.

## <span id="page-0-1"></span>Externalizing ElasticSearch

To externalize the ElasticSearch database, respond to the prompts as described below:

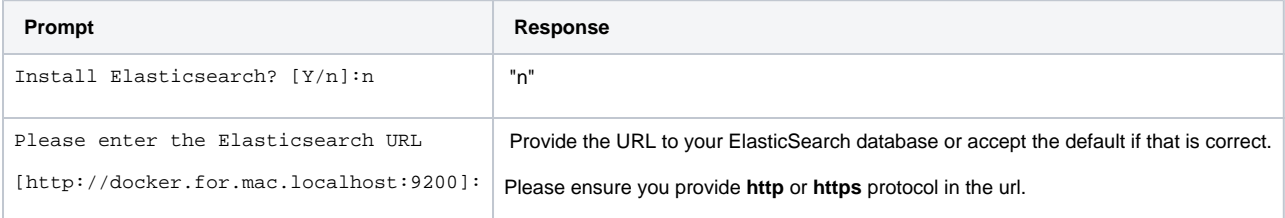

After the installation completes, update the following properties in the file: mission-control.properties with appropriate values

- elastic.username
- elastic.password

#### <span id="page-0-2"></span>Externalizing MongoDB **(from 2.x to 3.3.x only)**

To externalize the MongoDB database, respond to the prompts as described below:

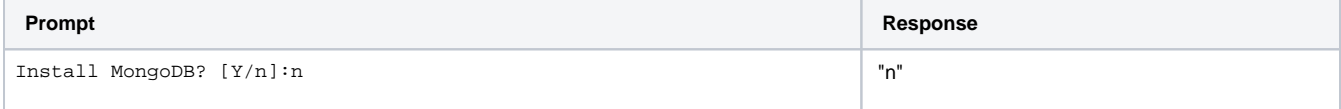

#### **Page Contents**

- [Overview](#page-0-0)
- [Externalizing ElasticSearch](#page-0-1)
- [Externalizing MongoDB](#page-0-2)   $(from 2.x to 3.3.x only)$ **Manually Seeding** 
	- [MongoDB \(from 2.](#page-1-0) [x to 3.3.x only\)](#page-1-0)
- **[Externalizing PostgreSQL](#page-1-1)** • Manually Seeding [PostgreSQL](#page-2-0)
- [Externalizing Databases on](#page-2-1)
- [an Existing Installation](#page-2-1) [Changing Externalized](#page-2-2)
- **[Databases](#page-2-2)**

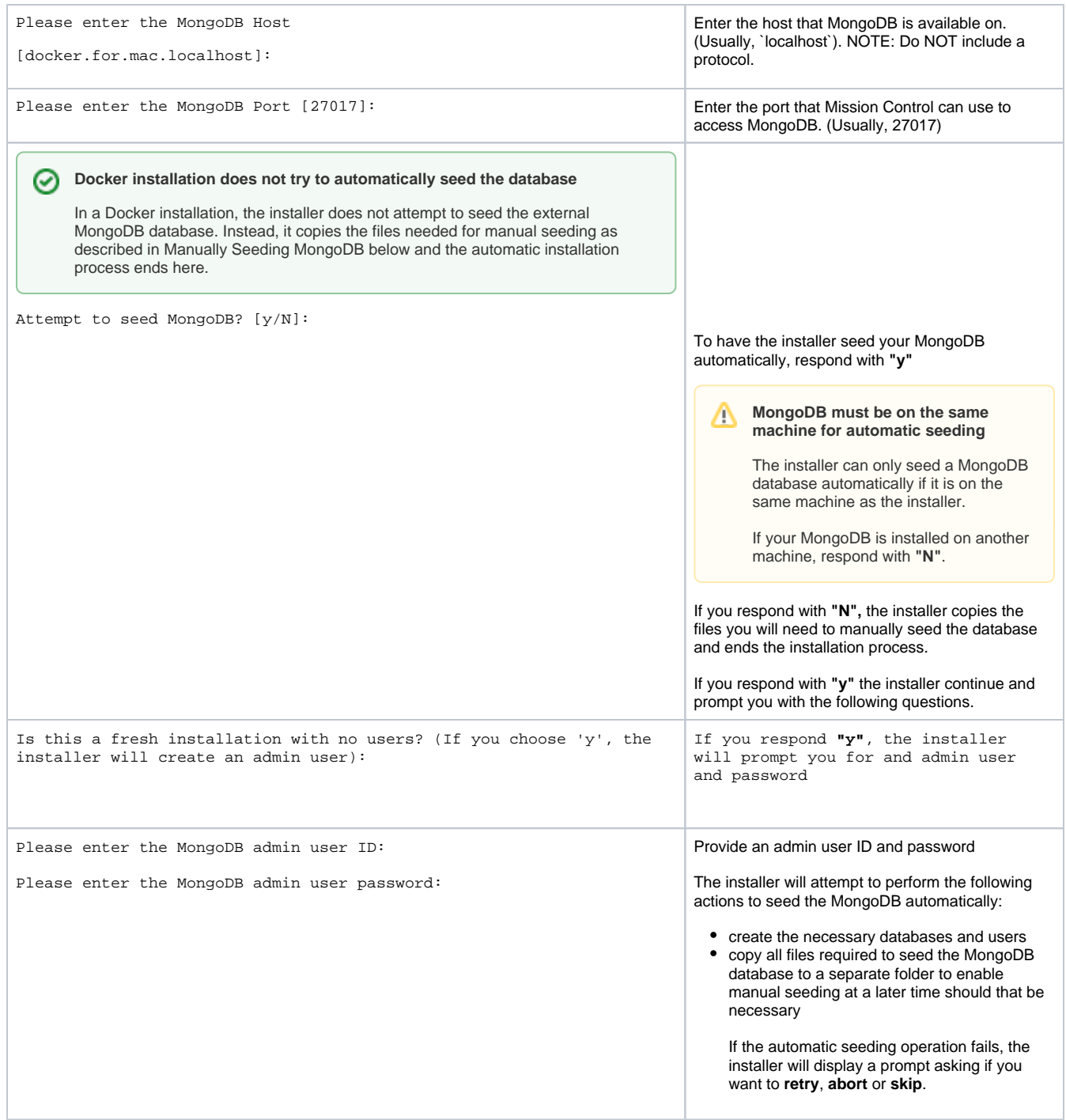

#### <span id="page-1-0"></span>**Manually Seeding MongoDB (from 2.x to 3.3.x only)**

**Seed the database before starting JFrog Mission Control** 

If you choose to seed your database manually, make sure you do so BEFORE starting up JFrog Mission Control.

MongoDB is used to store metadata about Mission Control's microservices, so the script attempts to create the necessary databases and users. If you are familiar with MongoDB or do not have access to the Mongo instance, you can review the createMongoUsers. js file and create these yourself using the appropriate database client. If not and if you have access to the instance where MongoDB is installed, follow the instructions below:

Copy the files **createMongoUsers.sh** and **createMongoUsers.js** to the system where MongoDB is running.

- Make the shell file executable (**chmod +x createMongoUsers.sh**)
- <span id="page-1-1"></span>Execute the file **./createMongoUsers.sh** and follow the prompts on screen.

## Externalizing PostgreSQL

To externalize the PostgreSQL database, respond to the prompts as described below:

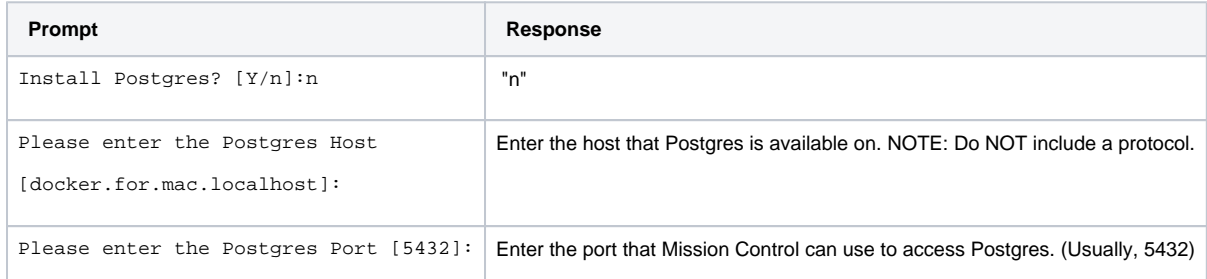

#### <span id="page-2-0"></span>**Manually Seeding PostgreSQL**

**Seed the database before starting JFrog Mission Control** Λ

If you choose to seed your database manually, make sure you do so BEFORE starting up JFrog Mission Control.

**Running the seeding steps manually**

Λ

Additional information about seeding your database manually a pre-configured script [can be found here.](https://www.jfrog.com/confluence/display/MC/Manual+Installation#ManualInstallation-postgresSettingupyourPostgresdatabases,usersandschemas)

PostgreSQL is used to store metadata about Mission Control's microservices, so the script attempts to create the necessary database, users and schema. If you are familiar with PostgreSQL or do not have access to the postgres instance, you can review the createPostgresUsers.sh file and create these yourself using the appropriate database client. If not and if you have access to the instance where PostgreSQL is installed, follow the instructions below:

- Copy **createPostgresUsers.sh** to the system where PostgreSQL is running.
- Make the shell file executable (**chmod +x createPostgresUsers.sh**)
- Review the default values used. If you change any values, make sure to change the corresponding environment variables in the installer.
- Execute the file **./createPostgresUsers.sh**.

## <span id="page-2-1"></span>Externalizing Databases on an Existing Installation

You can externalize the databases Mission Control uses on an existing installation at any time by simply running the installer again.

When prompted with **Perform a standard upgrade? [Y/n],** select **"N".**

Now just continue with the process in the same way you would during a new installation

## <span id="page-2-2"></span>Changing Externalized Databases

Mission Control offers you the flexibility to decide when to externalize its databases, and even to switch externalized databases in case you have more than one instance of any particular database installed in your system.